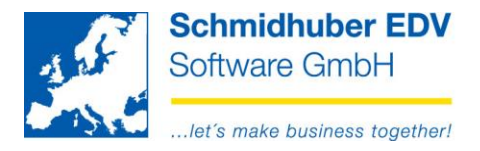

# **Manual - import from Excel**

The import of postings from an excelfile starts with "Posting/Import Stack". If the extension of the filename ends with .XLS, the importroutine for excel will start automatically.

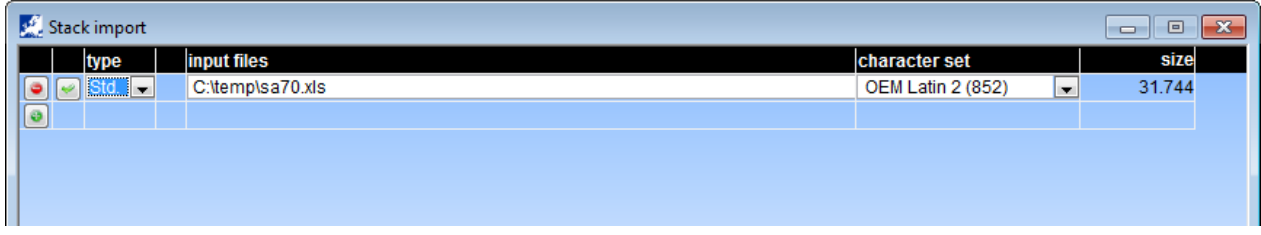

If you start the import with F11, the following window will appear:

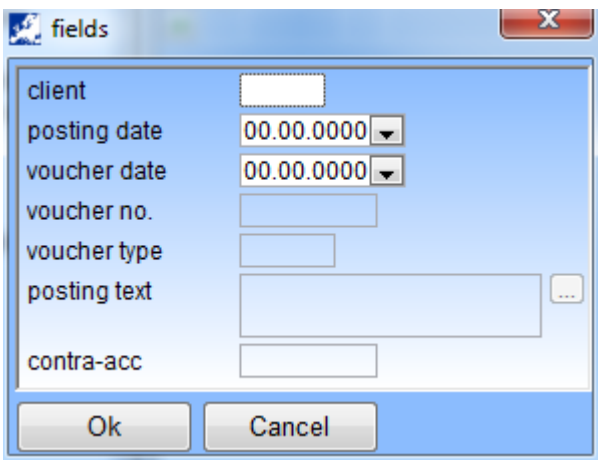

Here you can enter fixed values for the import (if they aren´t present in the excelschema) The fields posting date and voucher date are fix in the samplefile – labeling in the 2nd row of the schema with the word ASK. You can enter fixed values for the default fields.

Click OK to start the import. The program creates a normal stack you have to complete with "Posting/Stack posting".

Schmidhuber EDV Software Gesellschaft m.b.H. | Schöpfleuthnergasse 22 | A-1210 Wien

Tel +43 1 2700531 Fax +43 1 2700535

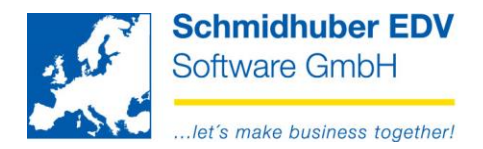

#### **Fields for excelimport (stack) (Bold fields are mandatory)**

#### **Record type 01 – real accounts**

There has to be the number  $,1$ " in the cell "A1". From column "B" you can start with the following fields.

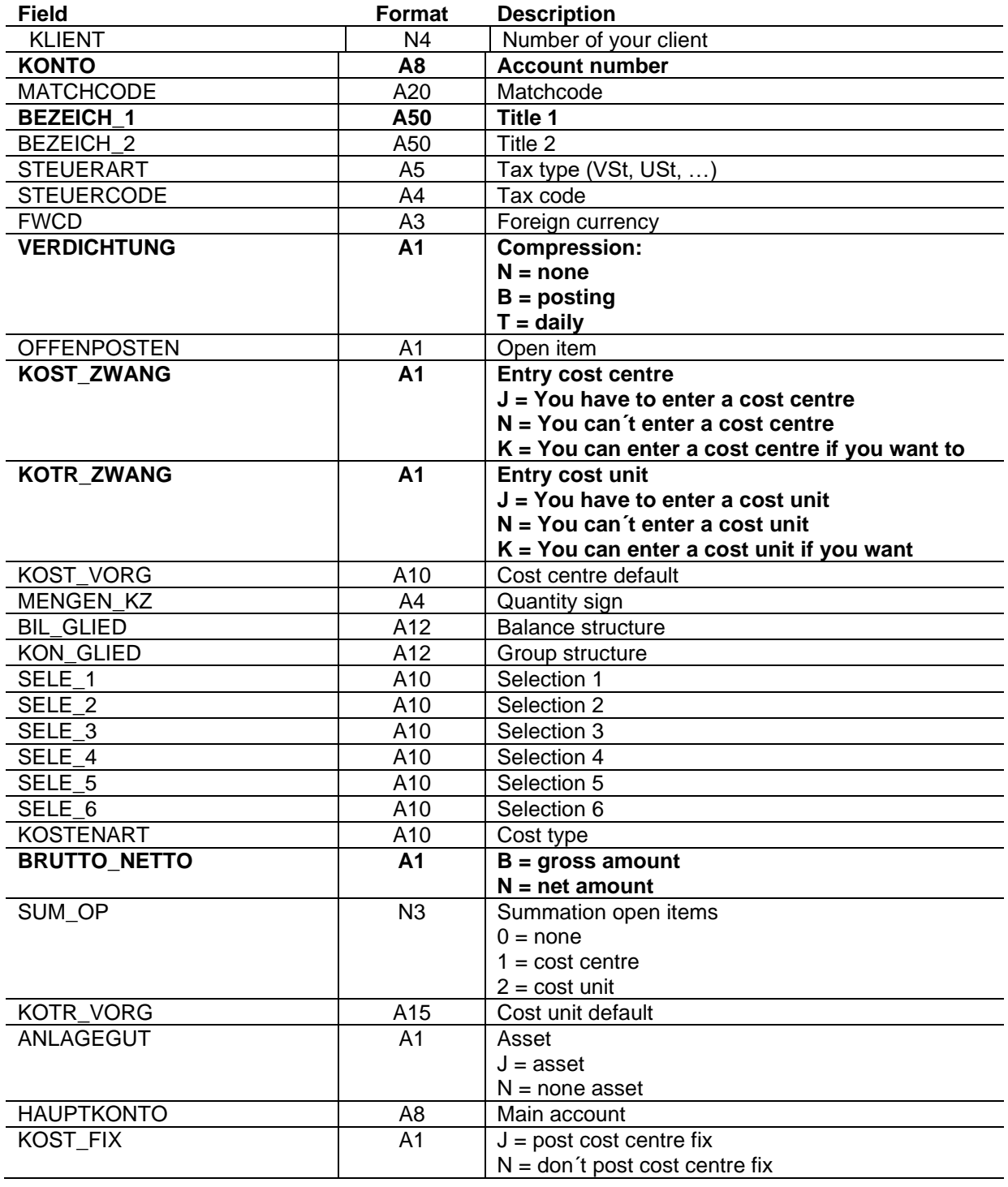

Schmidhuber EDV Software Gesellschaft m.b.H. | Schöpfleuthnergasse 22 | A-1210 Wien

Tel +43 1 2700531

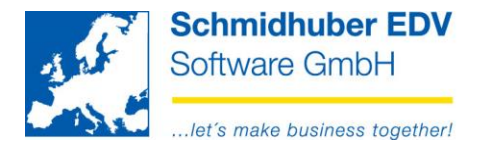

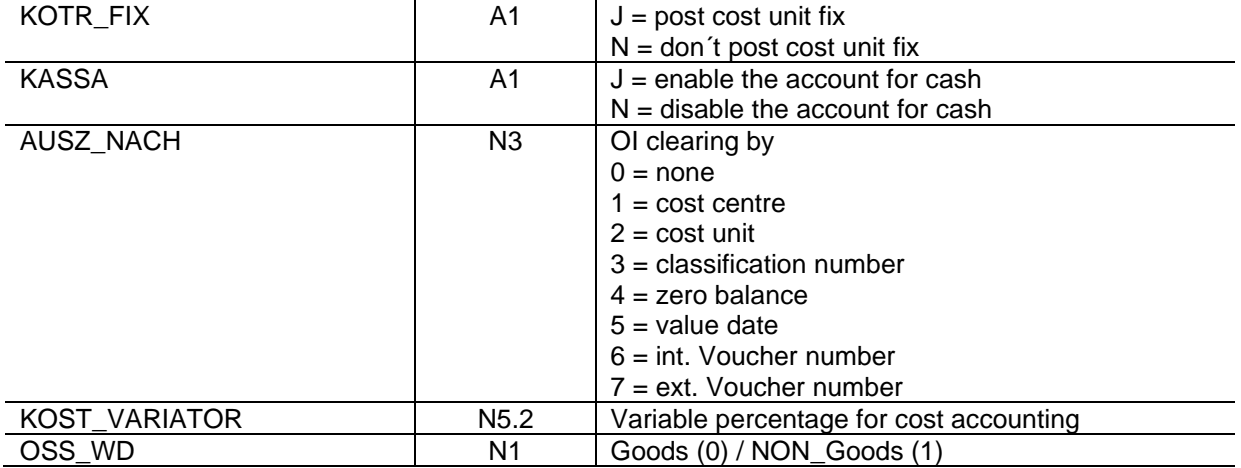

Schmidhuber EDV Software Gesellschaft m.b.H. | Schöpfleuthnergasse 22 | A-1210 Wien

Tel +43 1 2700531

KN 609482500 | BLZ 12000 | BIC BKAUATWW

IBAN AT111200000609482500

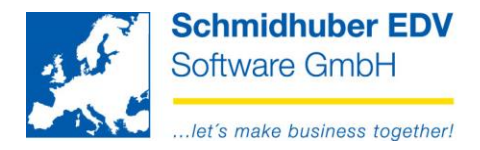

# Record type 02/03 - debitors/creditors (incl. banks + credit insurance)

There has to be the number "2" in the cell "A1". From column "B" you can start with the following fields.

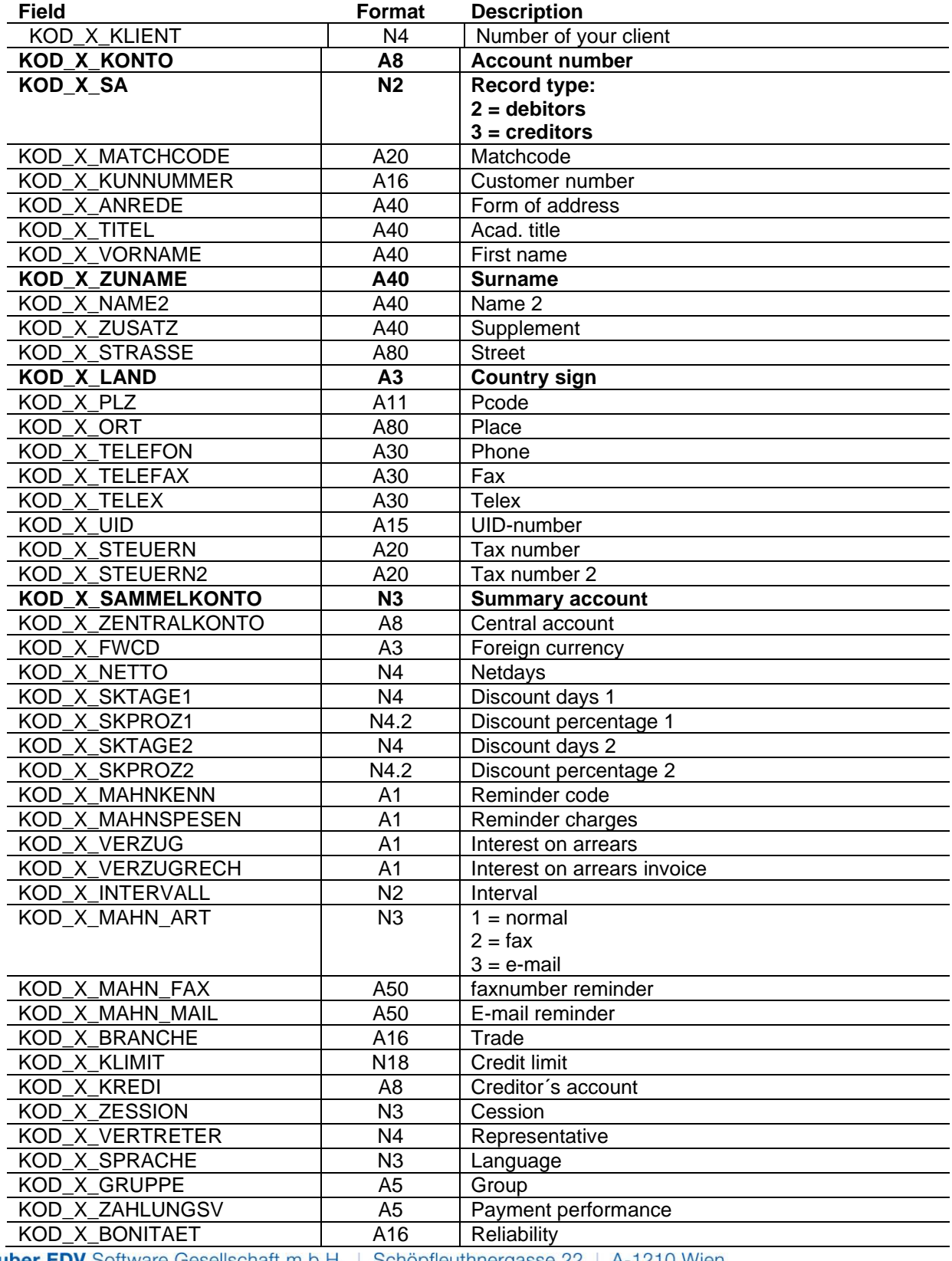

Schmidhuber EDV Software Gesellschaft m.b.H. | Schöpfleuthnergasse 22 | A-1210 Wien

Tel +43 1 2700531

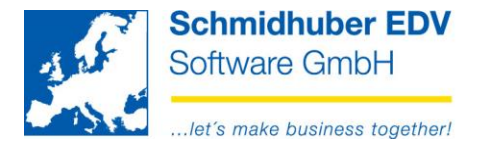

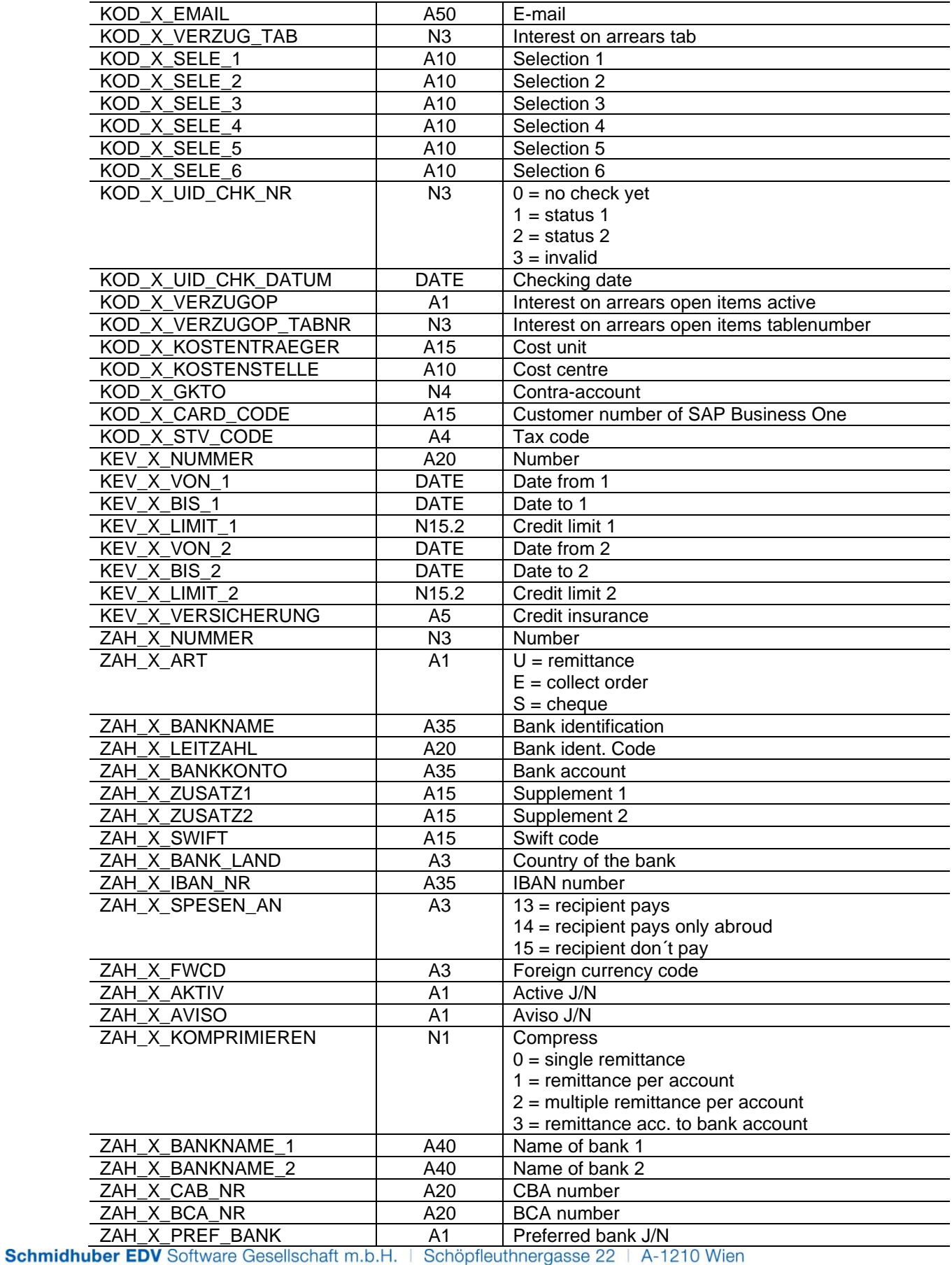

Tel +43 1 2700531

**Bank Austria** KN 609482500 | BLZ 12000

IBAN AT111200000609482500 **BIC BKAUATWW** 

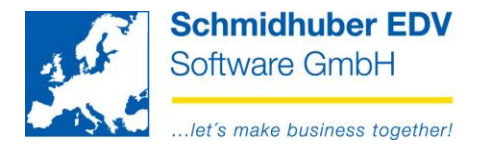

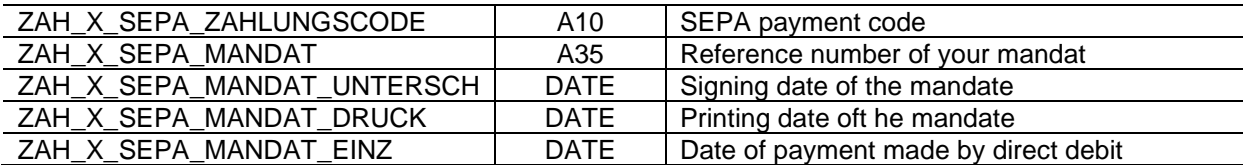

Schmidhuber EDV Software Gesellschaft m.b.H. | Schöpfleuthnergasse 22 | A-1210 Wien

Tel +43 1 2700531

KN 609482500 | BLZ 12000 | BIC BKAUATWW

IBAN AT111200000609482500

Handelsgericht Wien FN 59 084 p

**UID ATU15137509** DVR 0932400

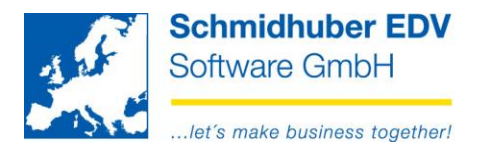

### Record type 21/31 - debitor/creditor banks

There has to be the number "21" in the cell "A1". (debitors) There has to be the number "31" in the cell "A1". (creditors) From column "B" you can start with the following fields.

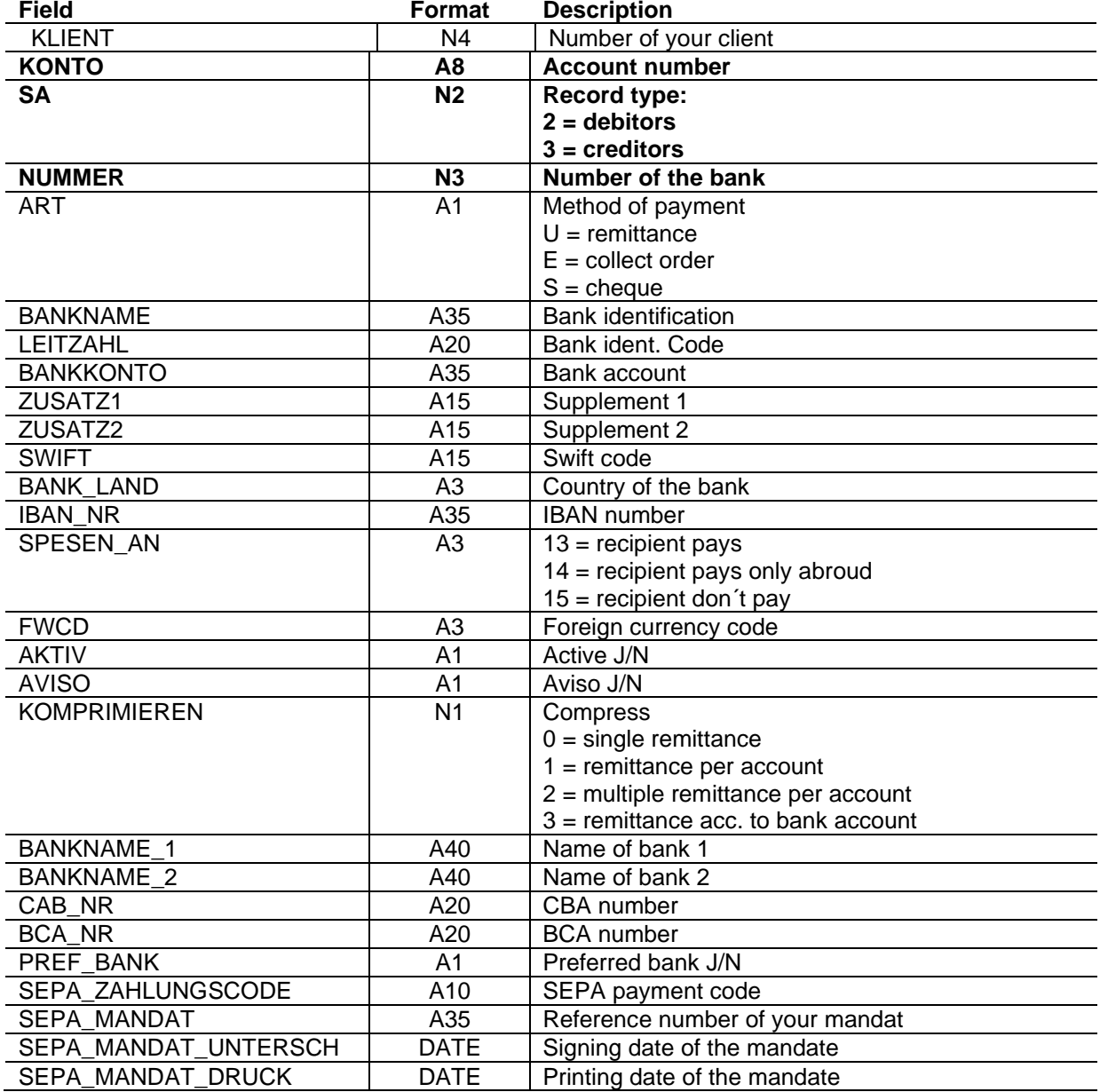

Schmidhuber EDV Software Gesellschaft m.b.H. | Schöpfleuthnergasse 22 | A-1210 Wien

Tel +43 1 2700531

IBAN AT111200000609482500

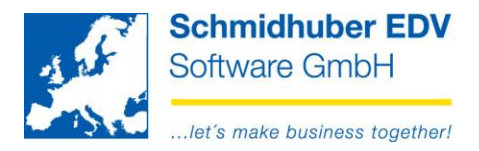

# **Record type 04 – Cost unit creation**

There has to be the number  $A^*$  in the cell "A1". From column "B" you can start with the following fields.

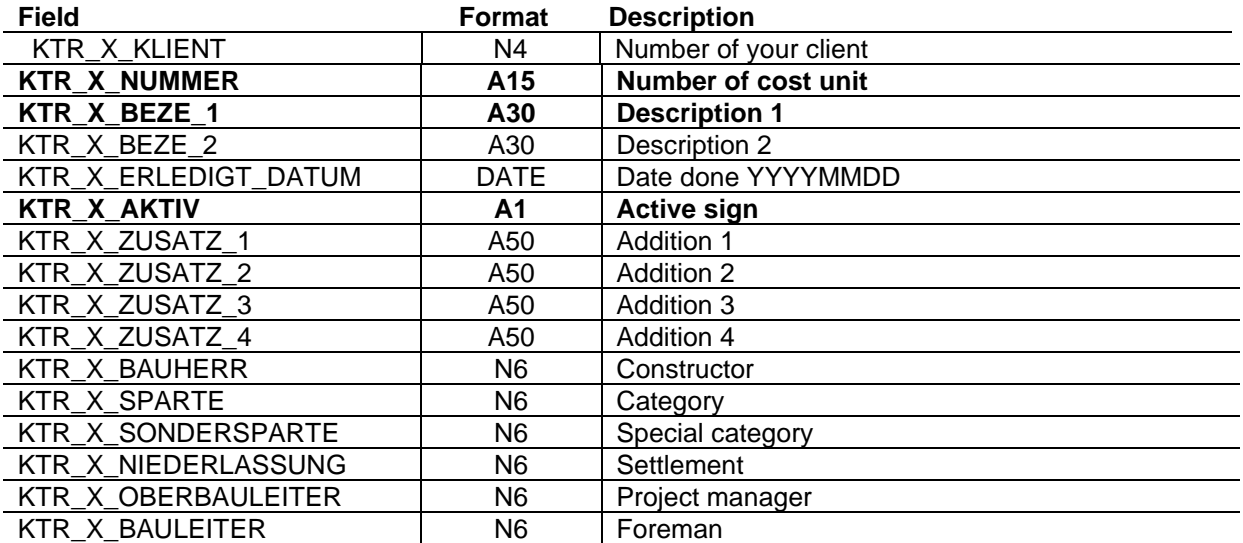

### **Record type 05 – Cost centres creation**

There has to be the number "5" in the cell "A1". From column "B" you can start with the following fields.

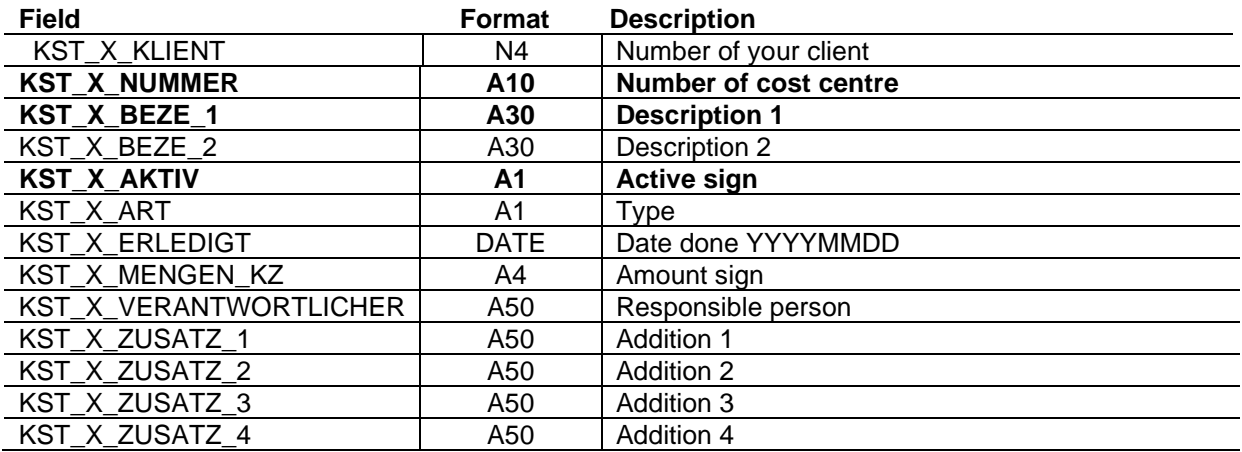

Schmidhuber EDV Software Gesellschaft m.b.H. | Schöpfleuthnergasse 22 | A-1210 Wien

Tel +43 1 2700531

IBAN AT111200000609482500

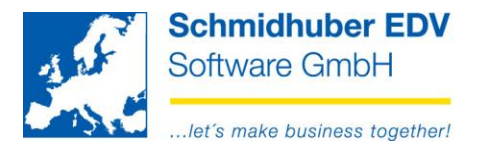

### Record type 06 - Cost types creation

There has to be the number "6" in the cell "A1". From column "B" you can start with the following fields.

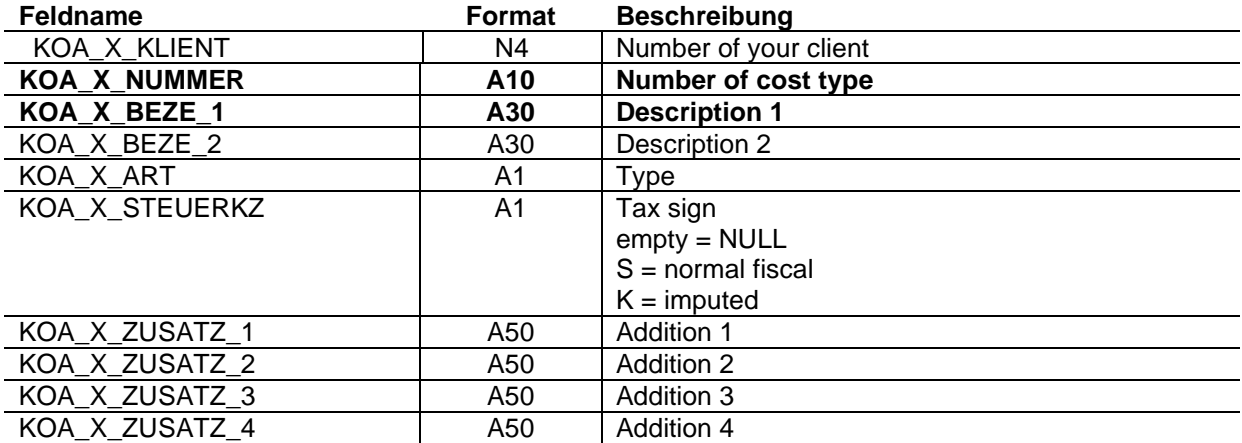

Schmidhuber EDV Software Gesellschaft m.b.H. | Schöpfleuthnergasse 22 | A-1210 Wien

Tel +43 1 2700531

IBAN AT111200000609482500

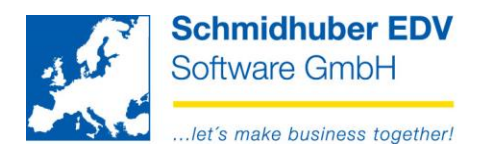

### **Record type 70 - Postings**

Every posting in column "A" begins with "x" and rows with "c" are comments which will be ignored by the importroutine. Lines with "k" means "cost-split" (optional). Lines with "a" means "address" (optional). From column "B" you can start with the following fields.

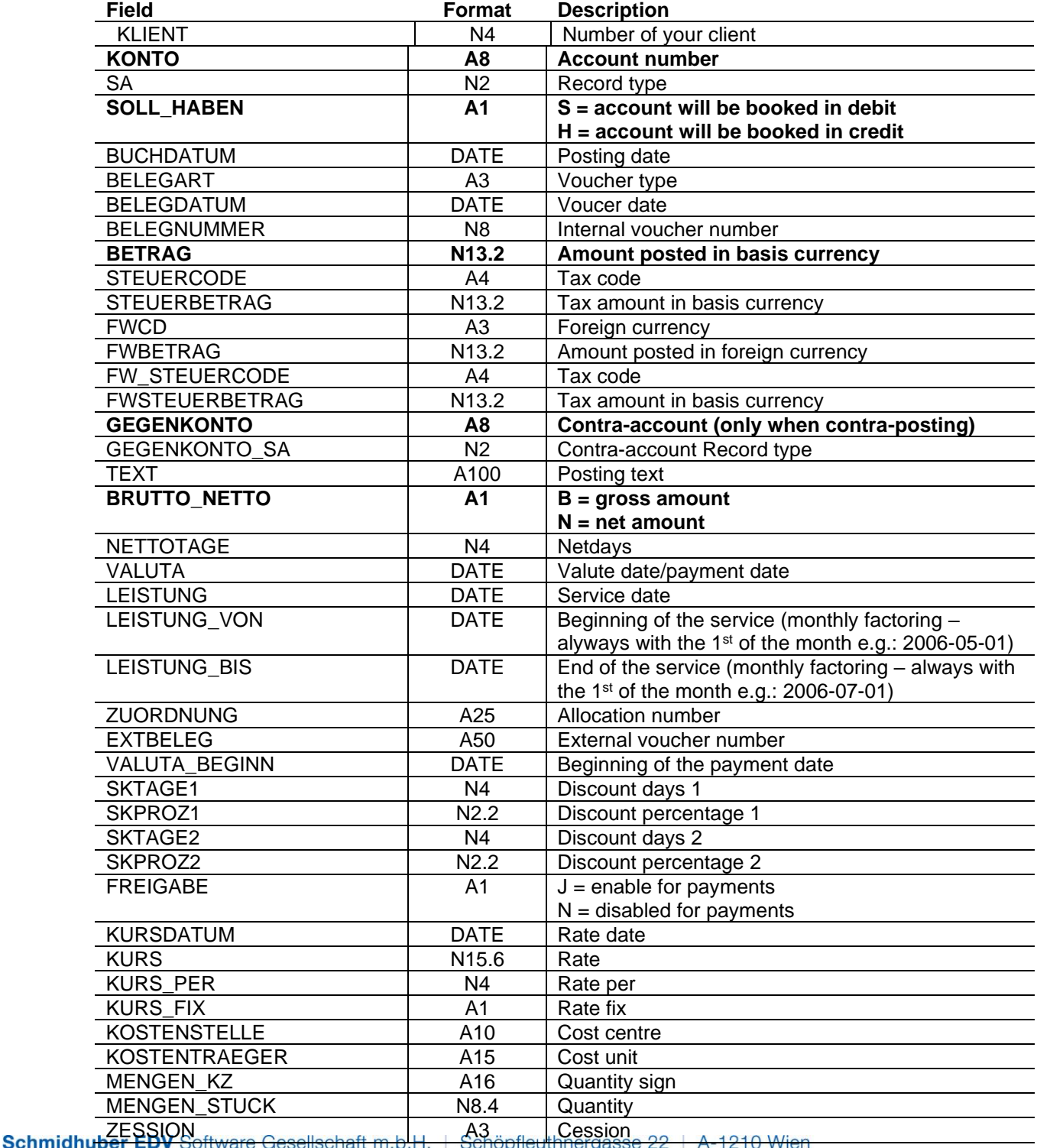

Tel +43 1 2700531

**Bank Austria** 

IBAN AT111200000609482500 KN 609482500 | BLZ 12000 | BIC BKAUATWW

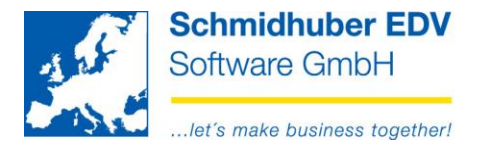

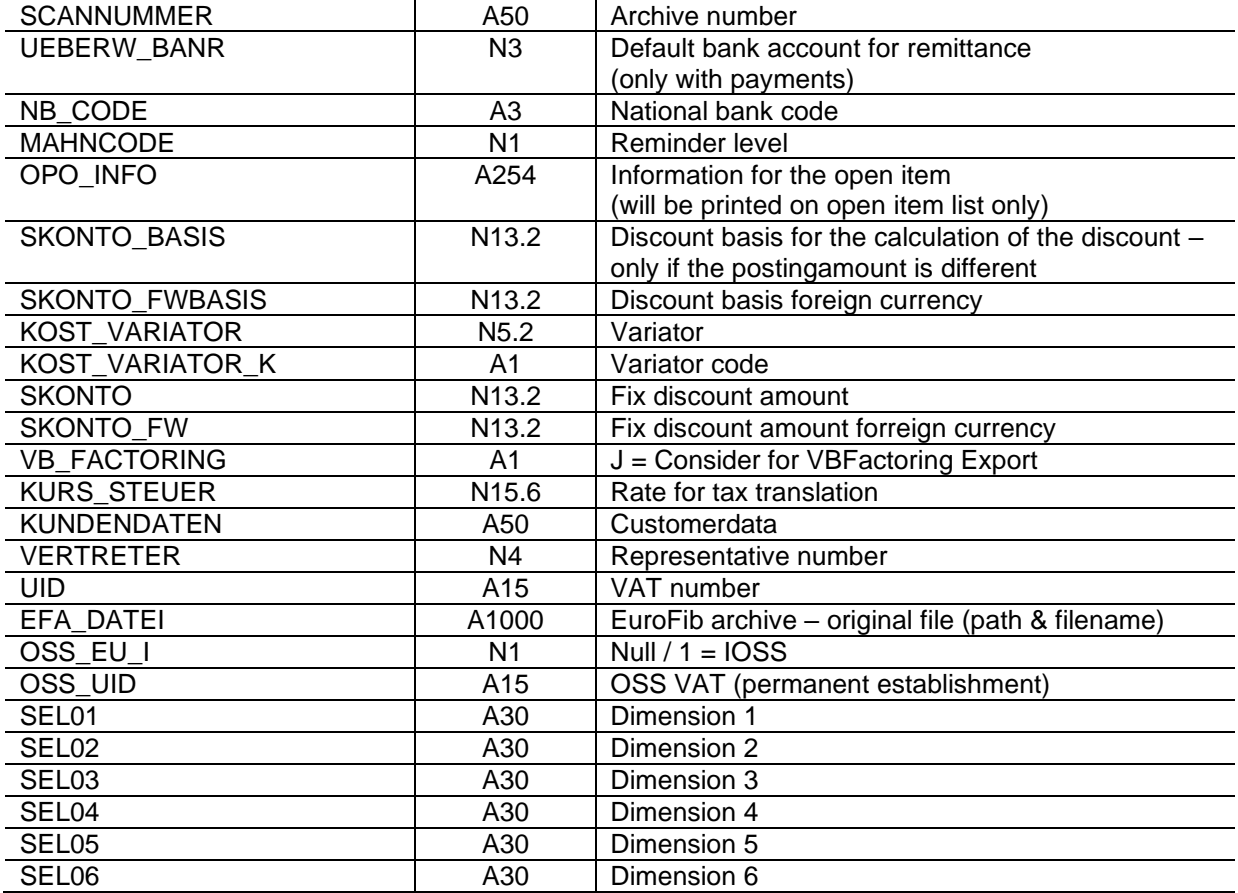

### additional fields for optional cost split (lines with ..k")

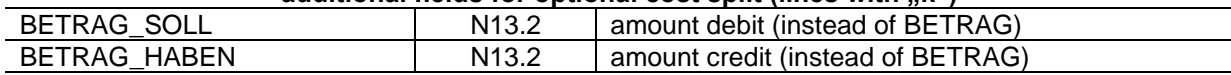

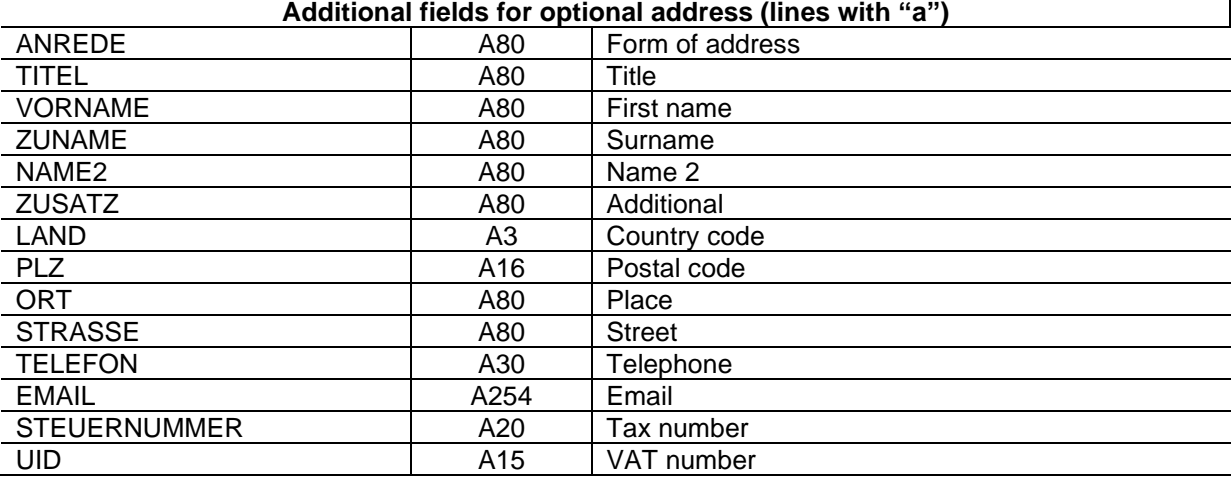

#### Schmidhuber EDV Software Gesellschaft m.b.H. | Schöpfleuthnergasse 22 | A-1210 Wien

Tel +43 1 2700531

IBAN AT111200000609482500